# Importing Photos into PowerSchool

Before importing pictures into PowerSchool, you will need to prepare 2 files: **Step 1—the Import Map (.txt file) Step 2—the Photos (.zip file) Step 3—Importing Photos into PowerSchool**

## **STEP 1—Preparing the Import Map File**

1. You need to **create** a file in Excel (**2** columns—**Student\_Number and Picture\_Number** only) The Student Number can be exported out of PowerSchool. These two numbers **may not** be the same, depending on what numbers your Photographer used. You should ask him to use the Student\_Number to name the pictures, to make it easier for you.

2. **Save as** a tab-delimited text file.

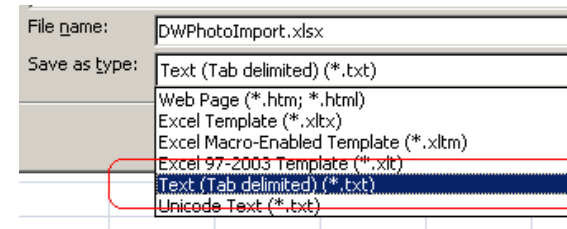

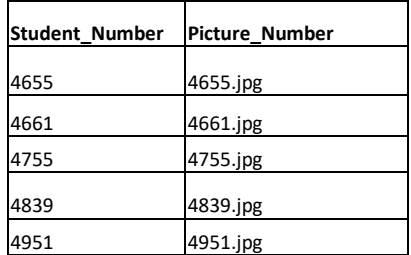

#### **Notes:**

- Make sure that if the image file name is using leading zeros like 0067890.jpeg that the map file also contains the leading zeros. Make sure that the extension in the Picture\_Number column is exactly the same as the photos (eg. 123456**.jpg** is different from 123456.jpeg or 123456.JPG)
- Remove any extraneous columns from the spreadsheet when importing, all that is needed is **two columns**, one for the Student Number and the other for the Picture Number.
- Staff/Teacher import requires the "TeacherNumber" value from the "Teachers" table and the name of the corresponding picture in two separate columns.

### **STEP 2—Preparing the Photos**

Image files must be in the jpeg with a file extension of .jpg or .jpeg. The images must be saved in a flat zip file. Staff and students must be in separate files.

- **1.** Open the Photo File (DVD) from your photographer. Save the photos to a **temporary folder on your desktop or your z:drive-you will not be able to do this step on the DVD. Use this file for the following steps.**
- 2. Highlight all the student photos (do not include staff photos or photos with no Student Number)
- 3. Right Click > Send To > Compressed (zipped) Folder > Save
- 4. Find the saved file (probably a number.zip) and rename– don't change the extension

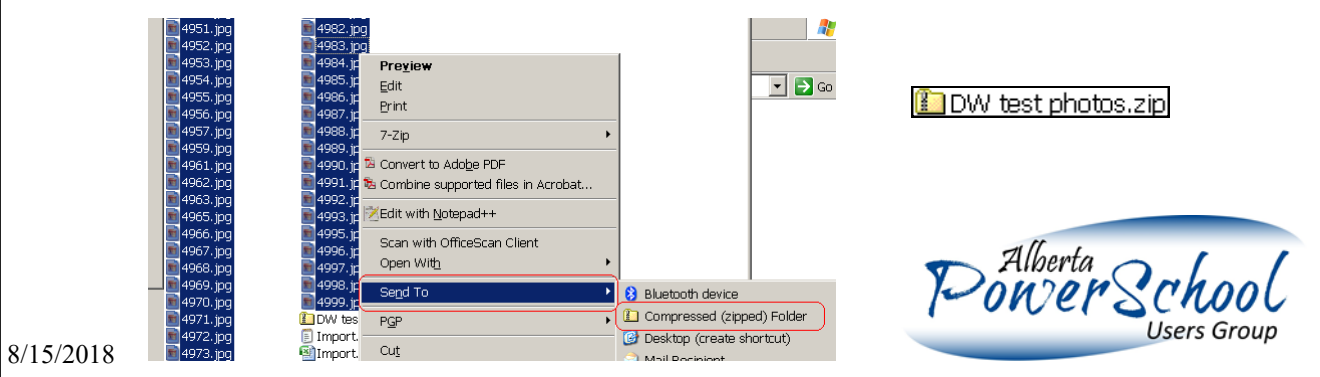

# **STEP 3—Importing the Pictures into PowerSchool**

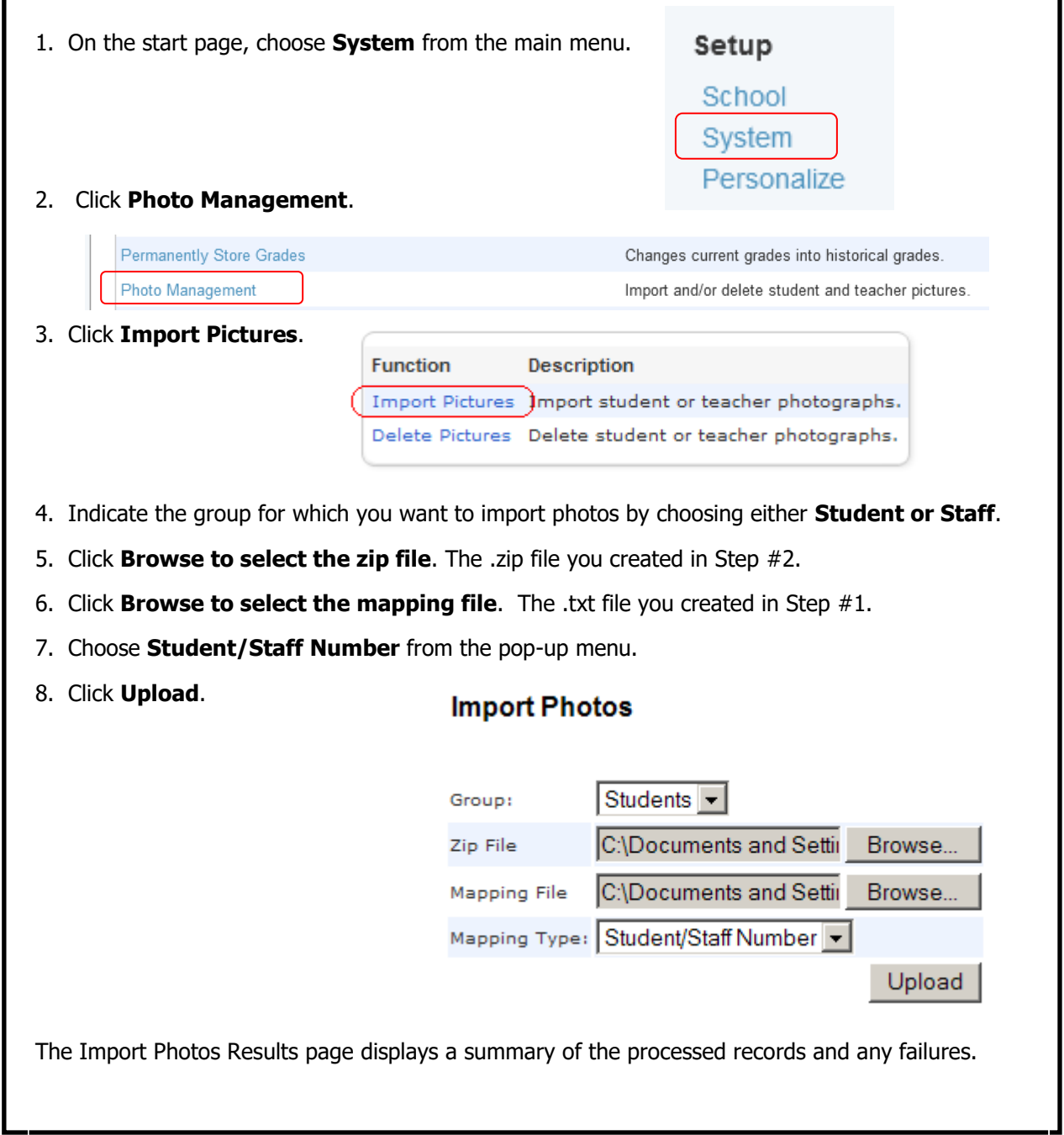

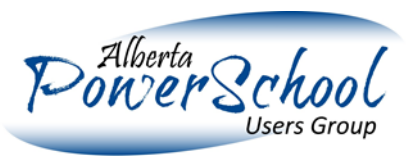

e de contra de contra de contra de contra de contra de contra de contra de contra de contra de contra de contra<br>Contra de contra de contra de contra de contra de contra de contra de contra de contra de contra de contra de